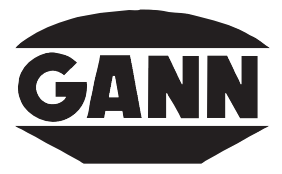

# **N** MESS- U. REGELTECHNIK GMBH

### Anleitung zur Handhabung der Prüfadapter

#### Prüfadapter für Holzfeuchte-Messkreis (31006070)

Prüfadapter mittels Messkabel MK 8 an das Messgerät anschließen

- m **Hydromette H 35, HT 65, HT 85 T, BL H 40, BL H 41, BL HT 70:** Holzsorte 4 auswählen; Temperatur auf 20° stellen (bei H 35 nicht notwendig)
- O Hydromette RTU 600: Holzsorten-Wahlschalter X auf 5 und Schalter Y auf 9 stellen; Temperatur-Wahlschalter auf 20° m **Hydromette M 2050, M 4050:**
- Codenummer 354 eingeben; 20° als Temperatur eingeben
- **O** Hydromette CH 17: Holzfeuchtemessung auswählen; Holzauswahl "Sorte 4"; 20° als Temperatur eingeben

Nach Drücken der Messtaste muss das Gerät **21,0%** mit einer zulässigen Toleranz von **+/- 0,5 %** anzeigen.

O Hydromette HB 30, BL E: Holzsorte/Material-Kennziffer 3 einstellen

Nach Drücken der Messtaste muss das Gerät **18,1 %** mit einer zulässigen Toleranz von **+/- 0,5 %** anzeigen.

Ist dies nicht der Fall, so empfiehlt es sich, die Kontrolle mittels eines neuen Messkabels MK 8 zu wiederholen, da eine Fehlanzeige in den meisten Fällen durch ein defektes Kabel verursacht wird.

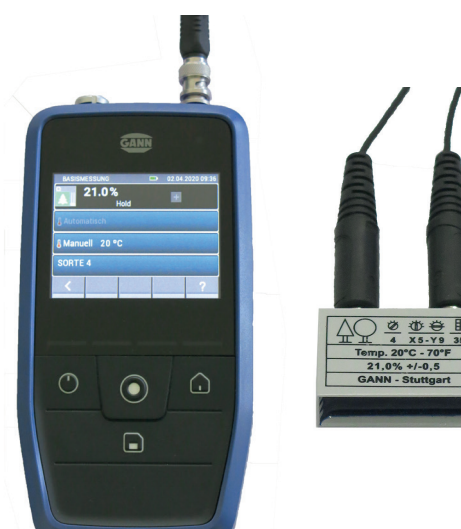

Beispiele für die Prüfung der Hydrometten CH 17 und BL H 40 mit dem Holzfeuchteprüfadapter (verbunden durch das Messkabel MK 8, Art.-Nr. 31006210)

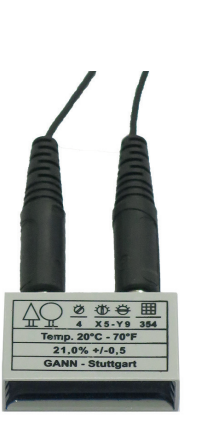

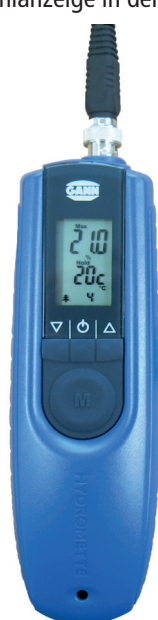

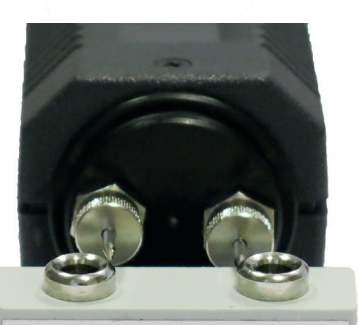

Hydromette Compact Classic BL Compact, BL Compact S Holzsorte 3  $19.5\% \pm 0.5\%$ 

Hydromette Compact S Classic 18,1% ± 0,5%

Auch Compact-Geräte können mit dem Prüfadapter geprüft werden. Hierzu werden die Spitzen wie auf den Bildern gezeigt an die Buchsen gehalten. Die Spitzen müssen die Buchsen berühren.

**Hydromette Compact, BL Compact, BL Compact S:** Holzsorte 3 auswählen; der angezeigte Messwert soll **19,5 %** betragen; Toleranz: **+/- 0,5 %**

**Hydromette Compact S:** Der angezeigte Messwert soll **18,1 %** betragen; Toleranz: **+/- 0,5 %**

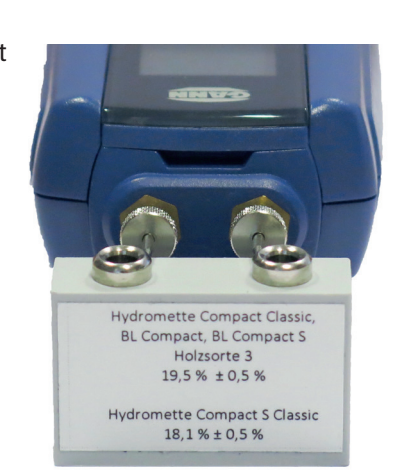

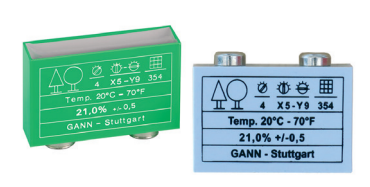

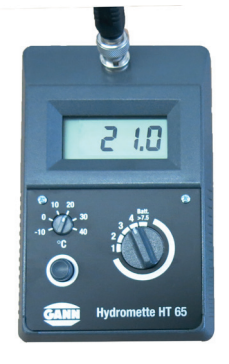

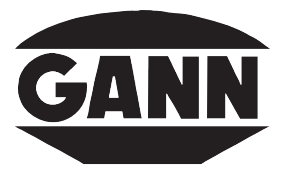

# **N** MESS- U. REGELTECHNIK GMBH

#### Prüfadapter für Baufeuchte-Messkreis (31006071)

Prüfadapter mittels Messkabel MK 8 an das Messgerät anschließen

- m **Hydromette HT 85 T, UNI 2, HB 30, RTU 600:** Messgut-Wahlschalter auf Position B stellen
- **O** Hydromette BL E: Material-Kennziffer 0 auswählen
- **O** Hydromette CH 17: Baufeuchtemessung auswählen; Baustoffauswahl auf "WIDERSTANDSDIGITS"

Es sollten **45 Digits** mit einer Toleranz von **+/- 2 Digits** angezeigt werden.

O Hydromette M 4050: Codenummer 393 eingeben

Es sollten **4,2 %** mit einer Toleranz von **+/- 0,2 %** angezeigt werden.

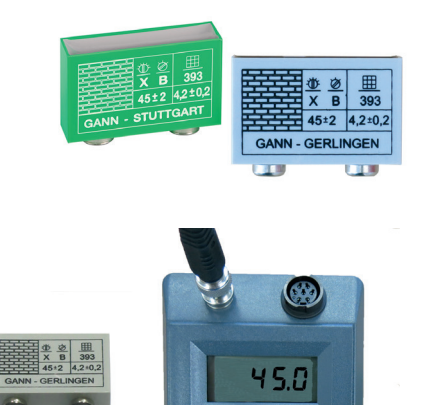

Ist dies nicht der Fall, so empfiehlt es sich, die Kontrolle mittels eines neuen Messkabels MK 8 zu wiederholen, da eine Fehlanzeige in den meisten Fällen durch ein defektes Kabel verursacht wird.

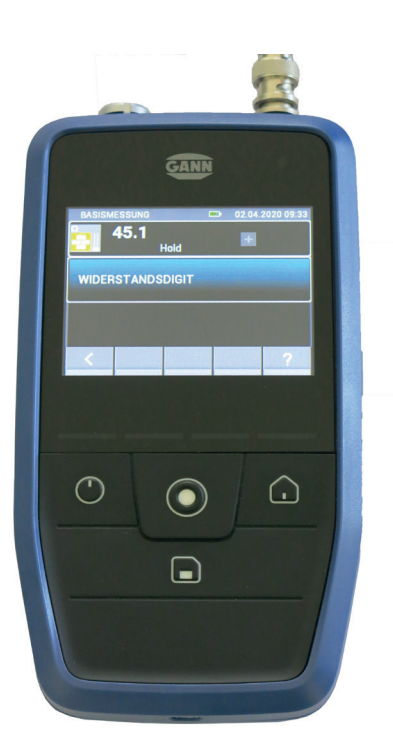

Beispiele der Prüfung der Hydrometten CH 17 und BL E mit dem Baufeuchteprüfadapter (verbunden durch das Messkabel MK 8, Art.-Nr. 31006210)

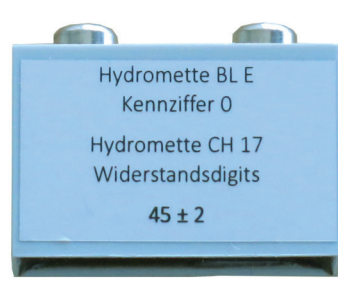

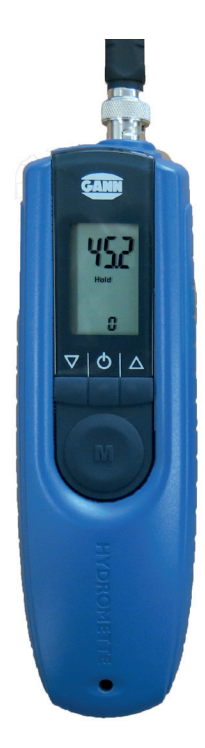

### Prüfadapter für Temperatur-Messkreis (31006072)

Prüfadapter anstelle eines Temperaturfühlers an der 7-poligen Buchse anschließen

- m **Hydromette HT 85 T, UNI 1, UNI 2, RTU 600:** Wahlschalter auf 200° bzw. T
- O Hydromette M 2050: Codenummer 354 eingeben
- O Hydromette M 4050: Codenummer 427 eingeben

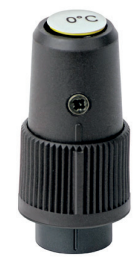